# **50W DALI+AC Push LED Driver(constant voltage)** 09.2305VP.04083  $\mathbb{R}^n$ : ( $\epsilon$   $\overline{\text{back}}$   $\ell$   $\overline{\text{Solbs}}$   $\text{FC}$   $\overline{\text{Cylbs}}$   $\overline{\text{SPLV}}$   $\text{SELV}$   $\oplus$   $\overline{\text{RMS}}$   $\overline{\text{VV}}$   $\Box$   $\overline{\text{O}}$   $\overline{\text{K}}$

*Important: Read All Instructions Prior to Installation*

### **Function introduction**

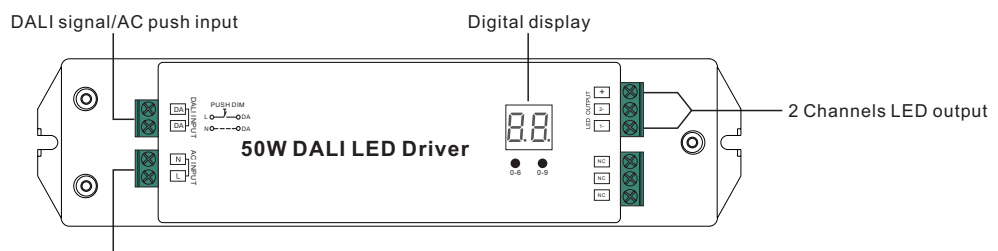

AC 200-240V input

## **Product Data**

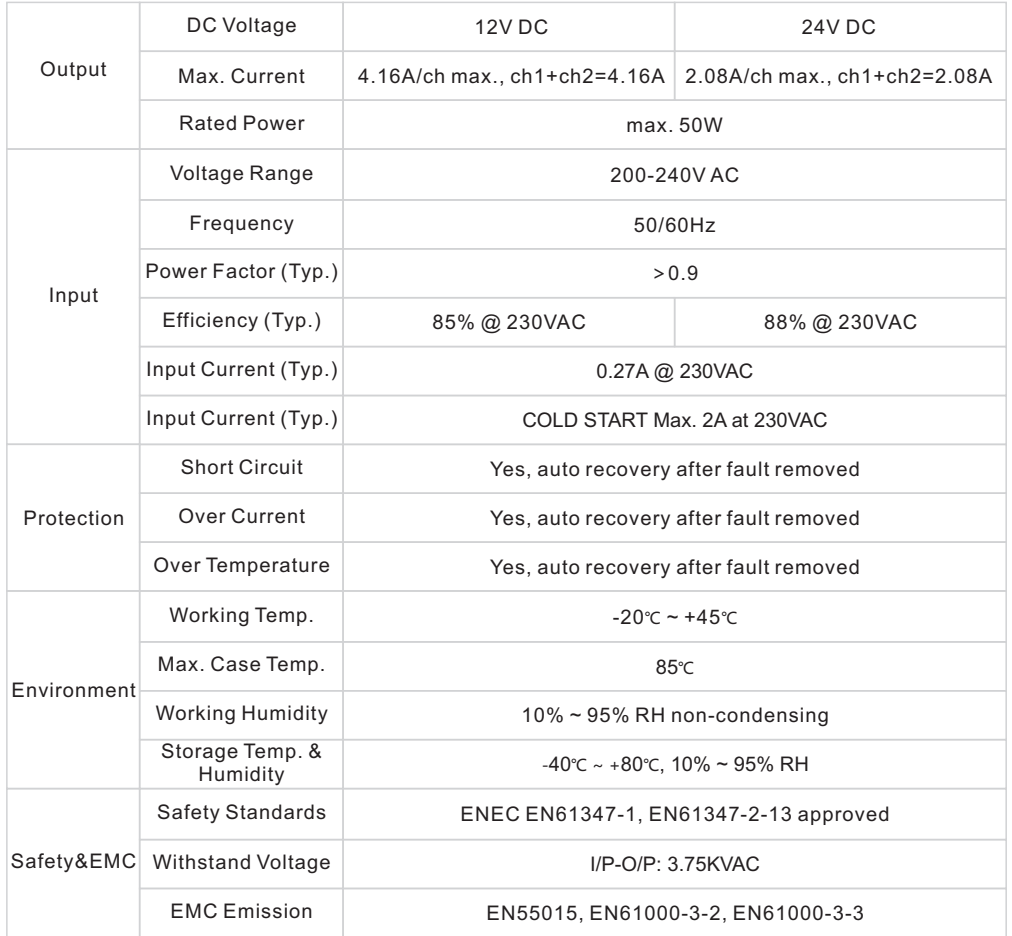

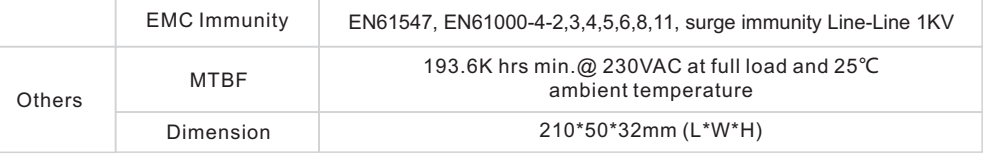

- Dimmable LED driver
- Max. output power 50W
- 2 channels DC 12/24V constant voltage output
- Enables to control single color, CCT LED lighting
- Class Ⅱ power supply, full isolated plastic case
- High power factor and efficiency
- To switch and dim dual color LED lighting
- Built-in DALI/PUSH dimming interface
- Compatible with universal DALI masters that support DT6 commands
- Error report function
- IP20 rating
- Suitable for indoor LED lighting applications
- 5 years warranty

### **Safety & Warnings**

- DO NOT install with power applied to device.
- DO NOT expose the device to moisture.

## **Wiring Diagram**

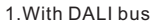

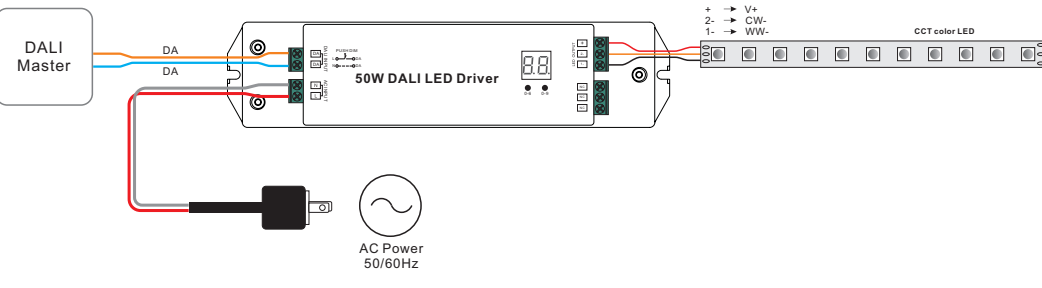

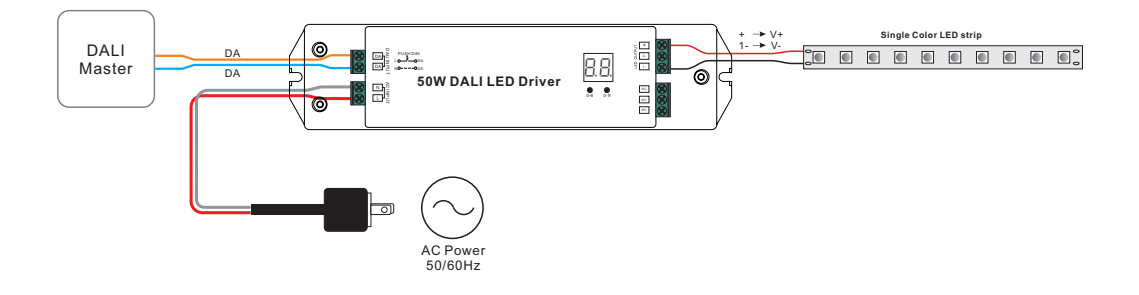

#### 2.With PUSH dimmer

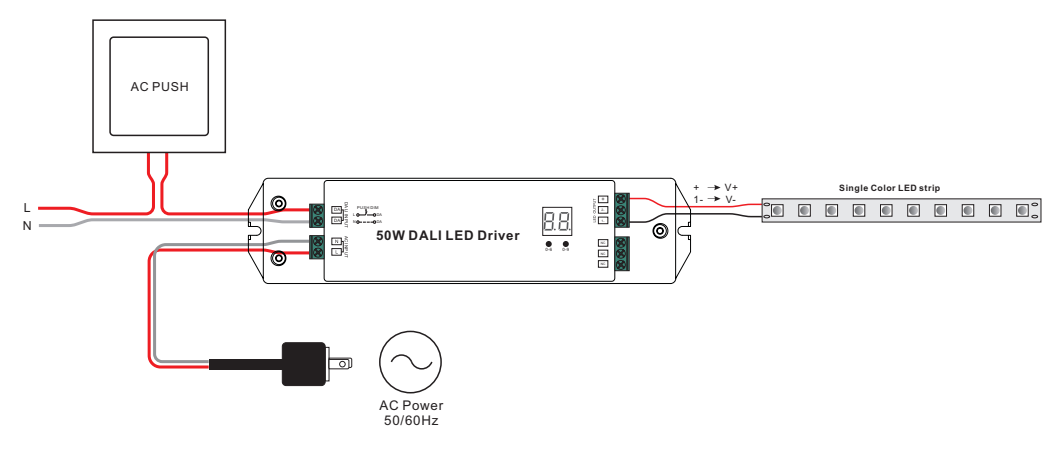

### **Operation**

![](_page_1_Picture_3.jpeg)

1.1 Press and hold down any of the two buttons until numeric digital display flashes, then release the button. 1.2 Click any of the two buttons once to select a digit, click again to change the digit until the desired DALI address appears. Click first button to set "tens" position and second button to set "units" position. The address can be set from 00~63.

1.3 Then press and hold down any of the 2 buttons until the numeric digital display stops flashing to confirm the setting.

**Note: DALI address can be manually assigned from 00-63-FF, by factory defaults, no DALI address is** assigned for the driver, and the display shows  $F\rightarrow$  . Setting DALI address as  $F\rightarrow$  will reset the dimmer **to factory defaults.** 

**FF Mode: to set the driver to FF mode, please set the DALI address above 63 or below 00, which will** enable the display to show  $\frac{1}{n}$ , then press and hold down any of the two buttons until display stops **flashing to confirm the setting.** 

#### **2. DALI Address Assigned by DALI Masters**

2.1 DALI address can also be assigned by DALI Master controller automatically, please refer to user manuals of compatible DALI Masters for specific operations.

Note: The digital display will show  $\frac{1}{\sqrt{1}}$  when the DALI master is assigning addresses.

#### **3. Set DALI Address Quantity**

![](_page_1_Picture_12.jpeg)

3.1 Press and hold down both of the two buttons until numeric digital display flashes, then release the button. 3.2 Click first button to select "1A" or "2A" which means 1 address or 2 addresses.

3.3 Then press and hold down any of the 2 buttons until the numeric digital display stops flashing to confirm the setting.

For example, when we set address to 22: When select 1A, both two channels will be the same address 22. When select 2A, channel 1 will be address 22, channel 2 will be address 23. 0-6 0-9

#### **4. PUSH Dimmer Mode**

While connected with a AC PUSH, the digital display will show "PD" which means Push Dimmer Mode, operations under Push Dimmer Mode are as follows:

4.1. Click the button to switch ON/OFF

4.2. Press and hold down the button to increase or decrease light intensity to desired level and release it, then repeat the operation to adjust light intensity to opposite direction. The dimming range is from 1% to 100%. 4.3. Memory function after power off or power failure enables the device to memorize the status before power off while power on again.

#### **Product Dimension**

![](_page_1_Figure_21.jpeg)